## FILMSUPPLY

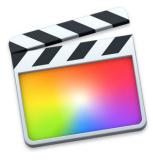

## Keyboard shortcuts for Final Cut Pro

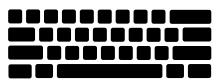

| Мас                  | Task                                                           |
|----------------------|----------------------------------------------------------------|
| J                    | Reverse the playback, playing through your timeline backwards. |
| К                    | Pauses the playback.                                           |
| L                    | Play forward through your timeline.                            |
| Spacebar             | Play and pause.                                                |
| I (in) and O (out)   | Select a section of your timeline.                             |
| Cmd + D              | Duplicates a clip.                                             |
| Cmd + shift + D      | Creates a new sequence.                                        |
| Cmd + Z              | Undo your last action.                                         |
| Cmd + Shift + Z      | Redo the action you just removed.                              |
| Cmd + [ or ]         | Moves a clip to the previous or next track.                    |
| Cmd + Shift + [ or ] | Moves a clip to the beginning or end of a sequence.            |
| Cmd + N              | Create a new project or sequence.                              |
| Cmd + B              | Split a clip.                                                  |
| Cmd + T              | Transform settings on a clip.                                  |
| Cmd + Shift + M      | Toggle clip and sequence markers.                              |
| Cmd + Option + N     | Create a new compound clip.                                    |
| Cmd + Option + W     | Close all open projects.                                       |
| Cmd + Control + 1    | Switch to primary storyline.                                   |